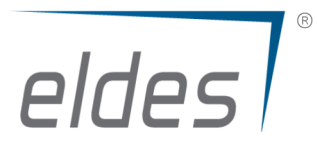

# **PRODUCT RELEASE NOTE**

IP receiver software EGR100

**Version No. v03.04.07 2019-07-02 Issued by: Aleksas Dilba** 

**New Functions** 

1. New "CTFlood" functions added. It's now possible to protect your Monitoring Software from high amount of Communication Trouble events (for example: if network connection of receiver is lost).

2. Password protection function added to 'EGR100 Viewer' software. It allows to secure connection to EGR100 by prompt of login credentials.

3. Account ID with 8 symbols now supported. ESIM384 FW v01.08.06 or newer.

# **Functions changes**

1. Informational window about firmware upgrade for panel versions from v01.04.02 to v01.05.12 is now prompted each day on 11:00.

# **Bugs solved**

1. NACK response is now generated if event from panel is not parsed correctly.

- 2. Double click to copy doesn't work on 'EGR100 Viewer' fixed.
- 3. Grammar fixed on 'ICCID' parameter in 'All Devices' section fixed.
- 4. NACK response from monitoring station initiates transmitting of next packet.
- 5. Device Unit ID on IP change identified as 'Unit unkn' fixed

6. Devices with default Unit ID (0000), are identified as new device if switch from primary to backup communication channel occurs - fixed

7. EGR100 may assign Unit ID which is already in present in 'All Device" list if Default Unit ID (0000) is set in configuration - fixed

## **Version No. v03.01.00 2018-11-28 Issued by: Evaldas Zaskevičius**

## **New Functions**

1.New 'Full Log' function created – detailed and basic log information can be selected to use.

## **Functions changes**

1.After 'Unit ID' parameter change via EGR100, previous 'Unit ID' device will be removed.

2.Full text is shown on 'Time' and 'Device Type' columns.

3.'Use time correction for daylight saving time' function enabled by default.

# **Bugs solved**

1.'Parse Error' messages are generated in some cases and are logged to EGR100 log if security panel uses Encryption Key - fixed.

2.Some of events are repeated then EGR100 send them to MS over IP - fixed.

3.'Account ID' is not shown after EGR100 restart in some cases - fixed.

**Version No. v03.00.01 2018-10-04 Issued by: Aleksas Dilba** 

**Functions changes** 

1. Added support of V1 EGR100 database.

**Version No. v03.00.00 2018-09-24 Issued by: Aleksas Dilba** 

#### **New Functions**

1. Sur-gard MLRII over TCP/IP.

2. New command "get device information", allows acquisition of CCID1 & CCID2.

3. New command "get GSM information", allows acquisition of Device type information.

4. New command "Bypass command".

5. New command "Initiate FOTA".

6. New command "Initiate Remote configuration".

7. New important command "Change Account ID".

8. New configurable setting introduced: "Msg to MS Interval". It allows to set time interval of sending Messages to Monitoring station.

9. "Start GPRS Module when I start Windows" function introduced which allows to run EGR100 on startup if Admin rights are available.

10. EGR100 detects time for received messages and if Winter/Summer time switch was carried out recently, it will correct the received event time accordingly.

11. Introduced two EGR100 versions:

1. Server - EGR100 allowed without restriction.

2. Viewer - Allow Monitoring and command sending to devices, but Setting tab will be

restricted.

12. Multi selection with Shift and CTRL introduced.

13. Command sending to several devices at once implemented. This option allows to send commands from one to all devices in the list.

14. Export list of devices function allows to export all device information to .csv file format.

15. New tab "Command" added to tab list. It displays only Commands and their status.

16. New section "Pending to MS" allows to track buffered messages which are pending to be sent to monitoring stations.

17. Column Sorting function allows sort by each column by ascending/descending order.

18. "Device Type" column introduced. It shows device type like: ESIM 384, Pitbull Pro.

19. "CCID1","CCID2" column introduced which shows device CCID1, CCID2.

20. Double click to copy function allows to copy individual cell text from "all devices" tab.

21. Display of connection status between MS is introduced. It is located on the top right corner and represented with red/green indication. Green indicates connected status and red represents disconnected status.

## **Functions changes**

- 1. ARM/DISARM function will allow to select all partitions.
- 2. "RESET" command moved into "Important cmd" and renamed into "Restart Device".
- 3. Received message log writing updated, EGR100 additionally creates separate log for each individual Account.

## **Bugs solved**

1. Virtual com port visibility on Windows 10 operating system resolved. Allows listening to virtual COM ports on windows 10.

## **Detailed information about new features, and upgrade procedure can be found on:**

https://eldesalarms.com/wp-content/uploads/2018/09/Eldes-EGR100-v3.0.0-overview.pdf

**Version No. v02.00.05 2017-11-07 Issued by: Marius Venclova** 

# **New Functions**

# **Functions changes**

1. Software will clear automatically unused sockets (communication channels from alarm panels) which were occupied when the same device was connecting with different IP address (in case if events transmition from panel was over GPRS with dynamic IP).

High volume of occupied unused sockets were causing software unstable operations in some cases.

**Bugs solved**